# Comment soumettre une demande de renouvellement via Mon ACIA

Document anglais: 18091365 Document français: 18177909

Sélectionner le lien approprié pour accéder aux directives pour soumettre:

- [un renouvellement simplifié](#page-0-0)
- [un renouvellement avec changements ou exigences de données \(non éligible au](#page-8-0)  [renouvellement simplifié\)](#page-8-0)

## Comment soumettre un renouvellement simplifié dans Mon ACIA

#### <span id="page-0-0"></span>Par où commencer

- √ Inscrivez-vous en tant qu'utilisateur et validez votre partie avec [Mon ACIA](https://inspection.canada.ca/a-propos-de-l-acia/mon-acia/fra/1482204298243/1482204318353)
- **✓** Choisissez la partie, puis cliquez sur sélectionner
- $\checkmark$  Une nouvelle demande de service doit être soumise pour chaque produit

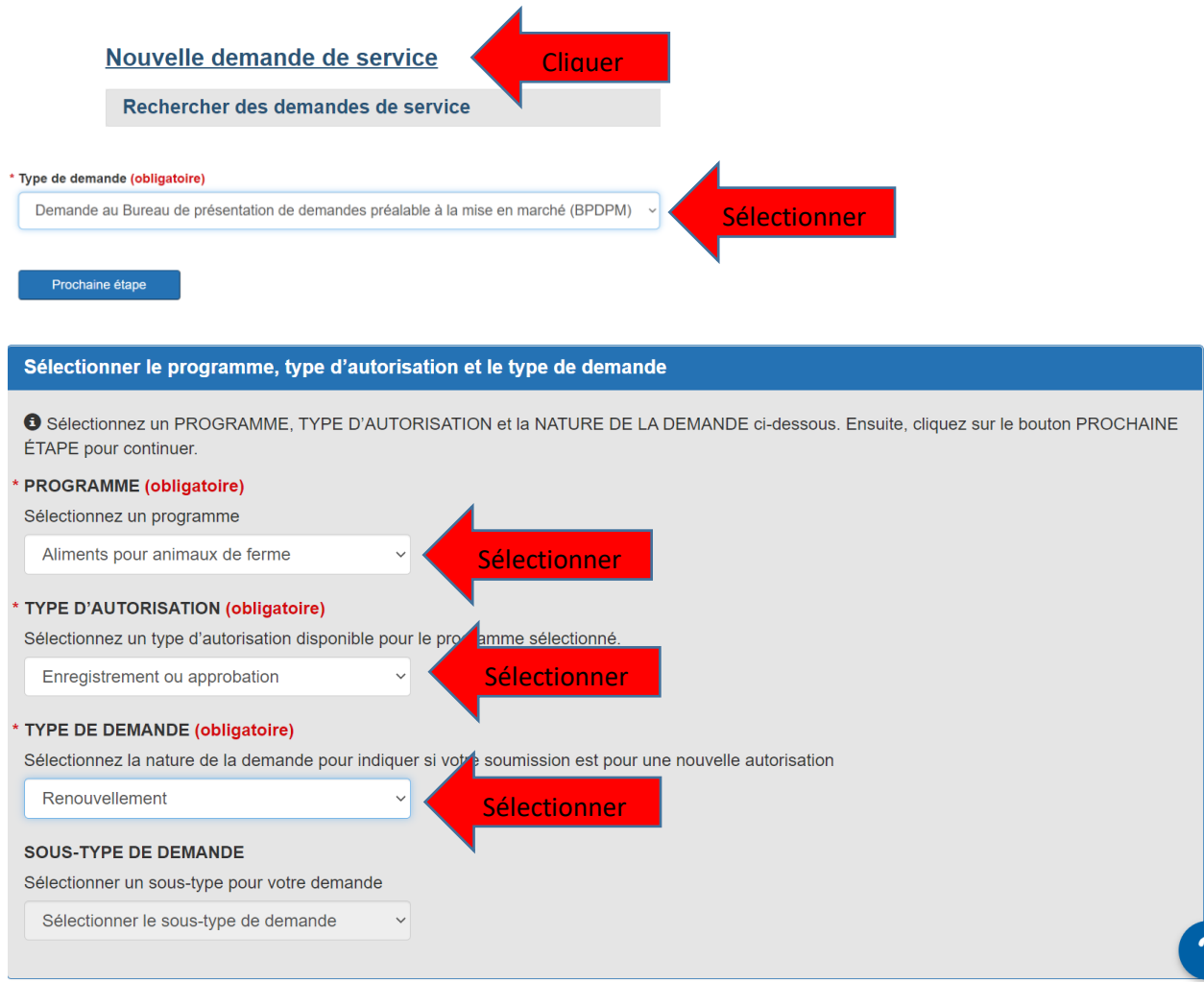

À tout moment pendant le processus de demande, vous pouvez utiliser l'option pour :

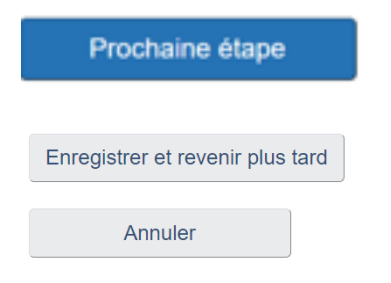

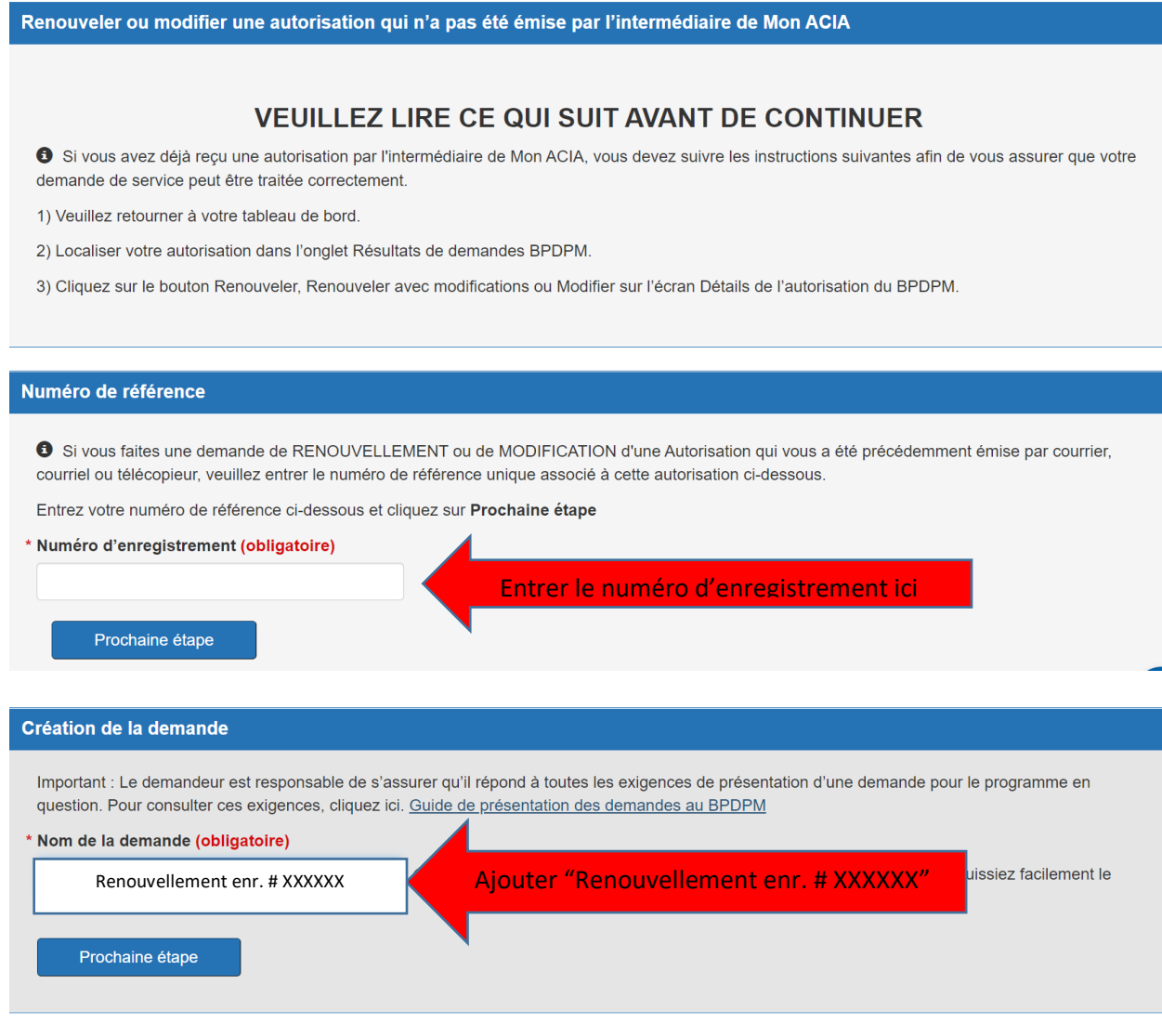

- $\checkmark$  Accepter l'Énoncé de confidentialité
- $\checkmark$  Sélectionner le représentant autorisé

## Renseignement sur le fabricant

 $\checkmark$  Ajouter tous les noms et adresses des sites de fabrications du produit.

#### Type d'aliment pour animaux

- $\checkmark$  Sélectionner le type d'aliment:
	- Aliment mélangé ou
	- Aliment à ingrédient unique pour les enregistrements dont le 2<sup>ième</sup>
	- numéro de l'enregistrement est 9, par exemple 99XXXX or 49XXXX, etc...
- $\checkmark$  Ajouter une description courte:
	- Renouvellement pour enr. # XXXXXX ou
	- Renouvellement pour étiquette privée enr. # XXXXXX

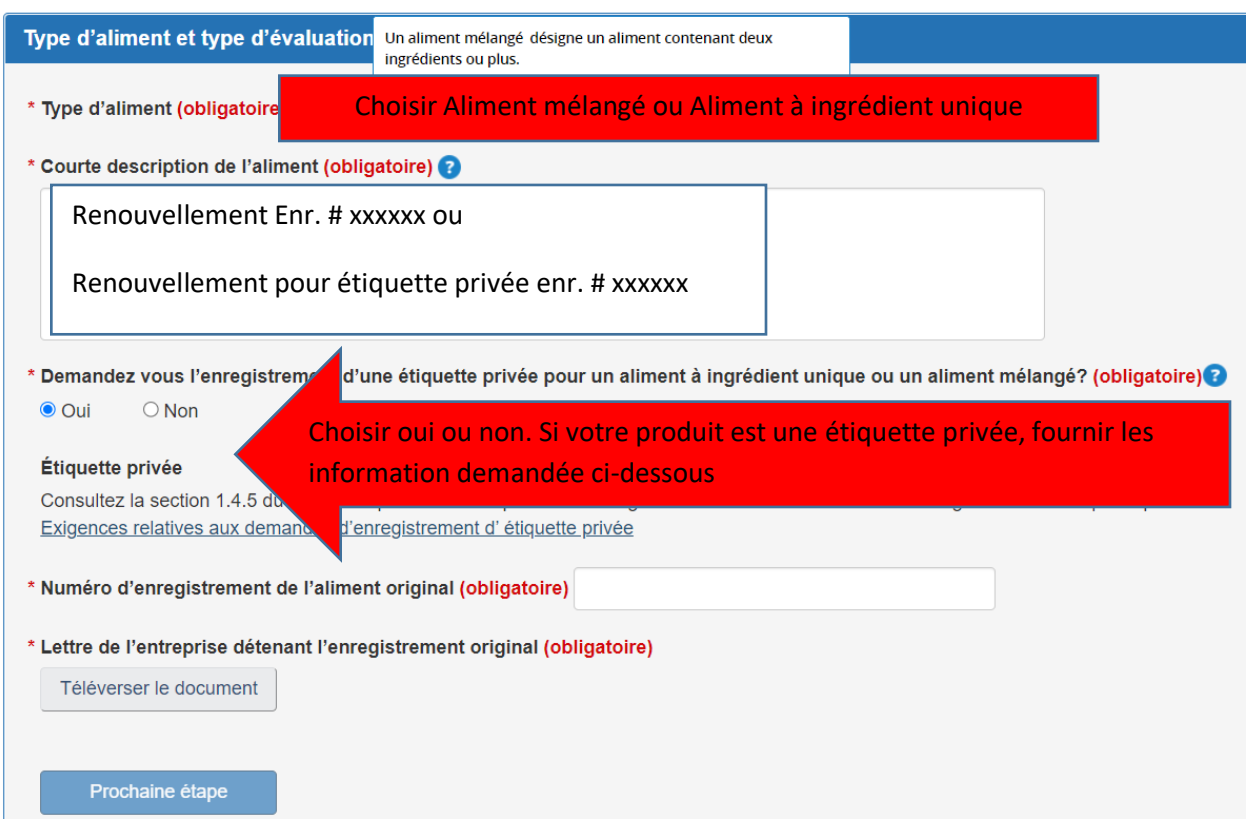

#### Questions pour aliment mélangé ou aliment à ingrédient unique

 $\checkmark$  Pour le renouvellement simplifié des aliment mélangés, répondez aux questions suivantes comme ci-dessous. 4

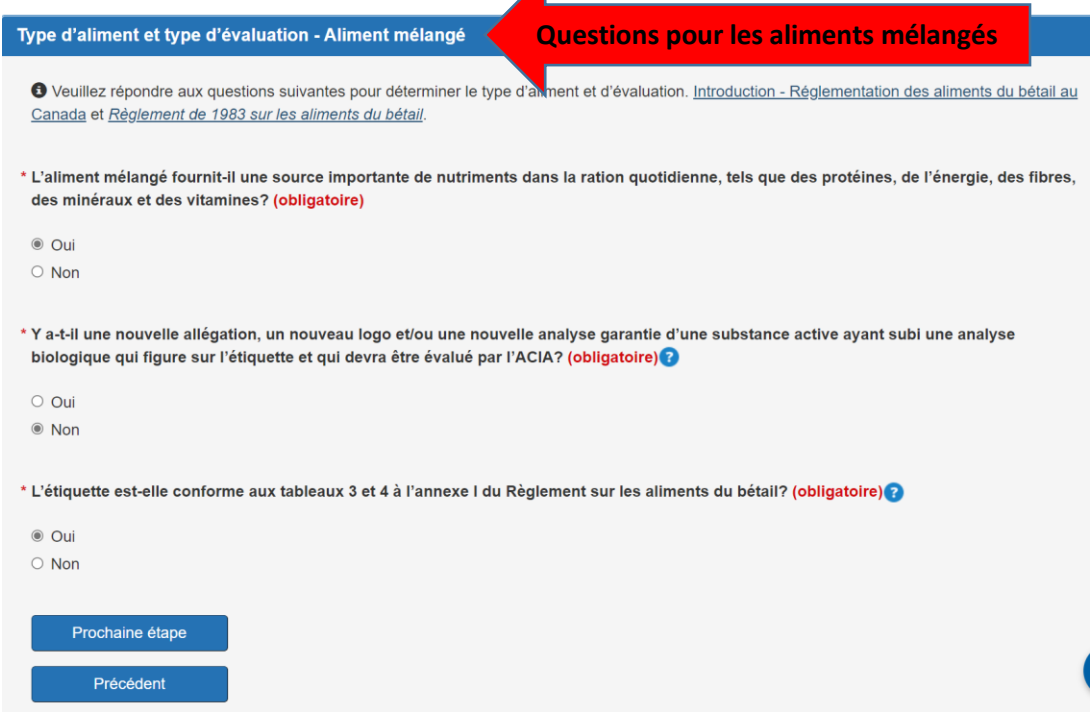

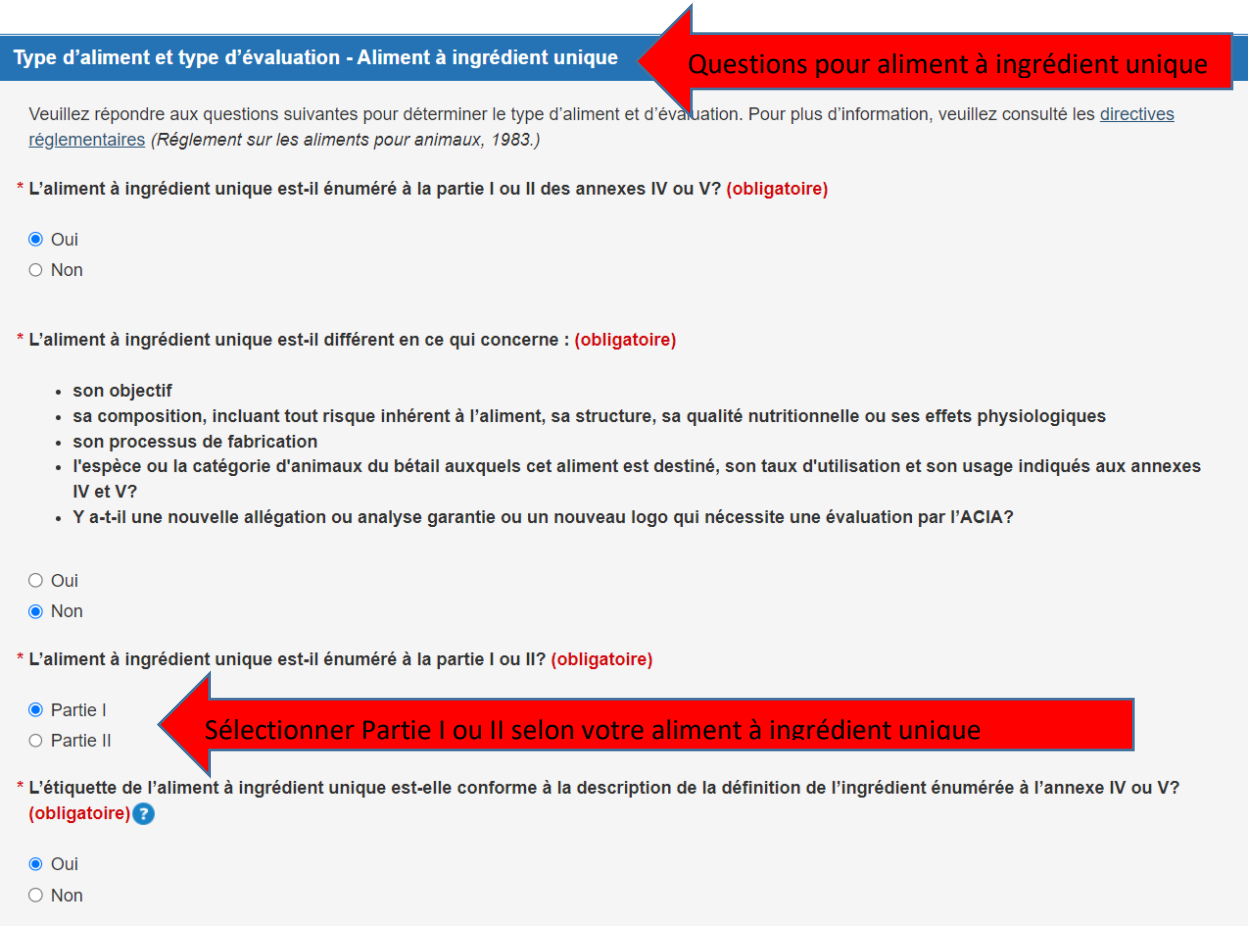

## Information sur l'étiquette

 $\checkmark$  Ajouter le nom de marque, objectif de l'aliment pour animaux, la forme, le nom de l'aliment pour animaux et téléchargez l'attestation de conformité.

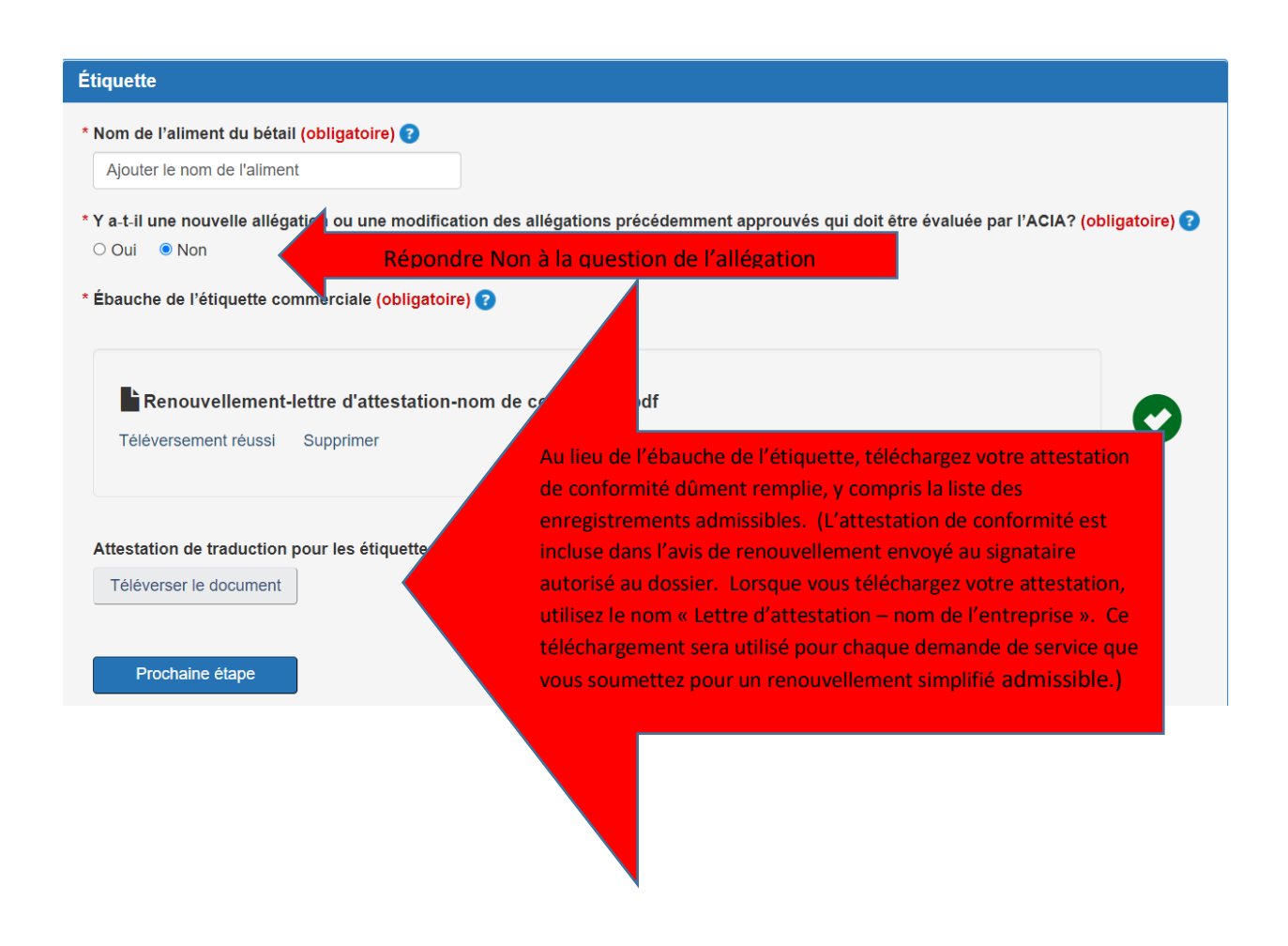

## Guaranties de l'étiquette

 $\checkmark$  ajoutez toutes les garanties apparaissant sur l'étiquette

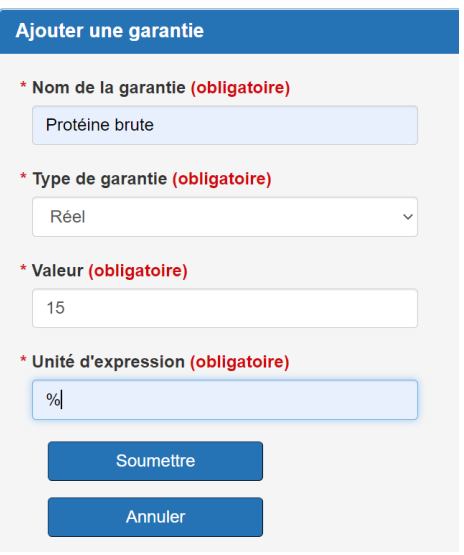

## Liste des ingredients

### $\checkmark$  identifier tous les ingrédients dans votre produit

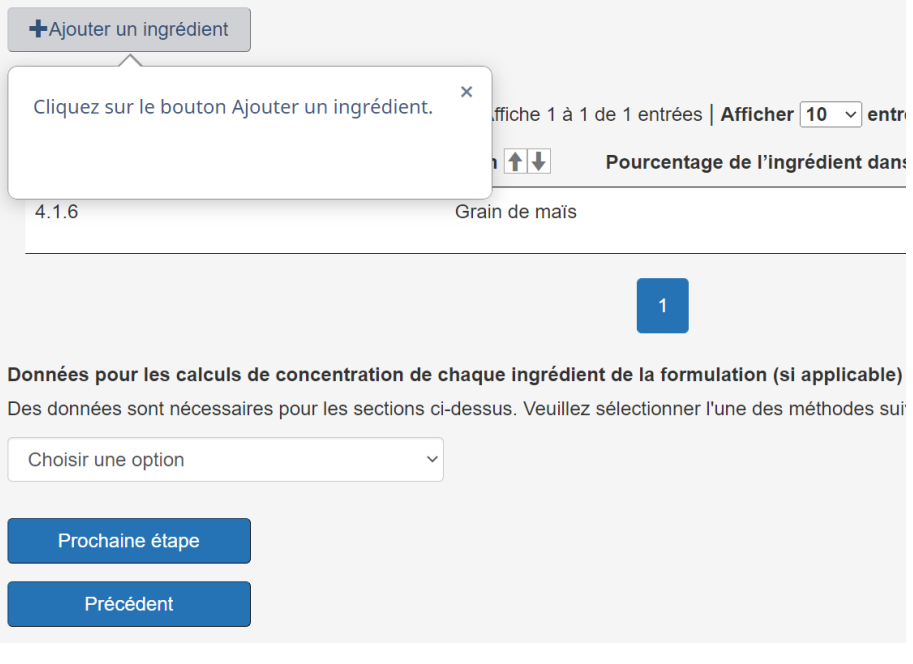

## Sections des données pour un aliment à ingrédient unique listé à la partie II de l'annexe IV ou V

- $\checkmark$  Compléter les sections suivantes:
	- o en indiquant que les données n'ont pas changé depuis la dernière évaluation pour chaque section
	- o pour les pièces justificatives, vous pouvez télécharger à nouveau l'attestation de conformité (renouvellement sans changement)
	- o pour l'organigramme du processus de fabrication, vous pouvez télécharger à nouveau l'attestation de conformité (renouvellement sans changement)

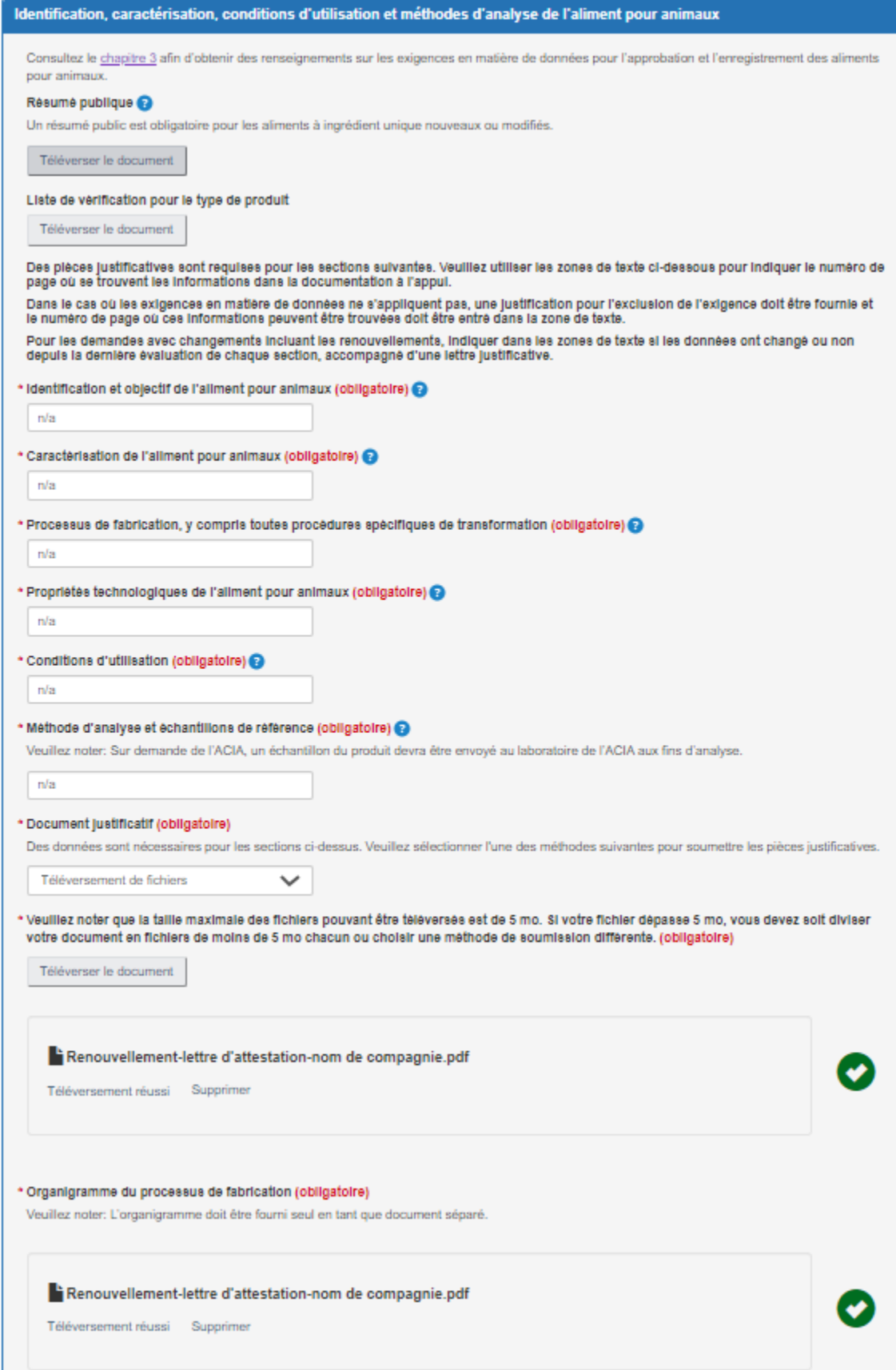

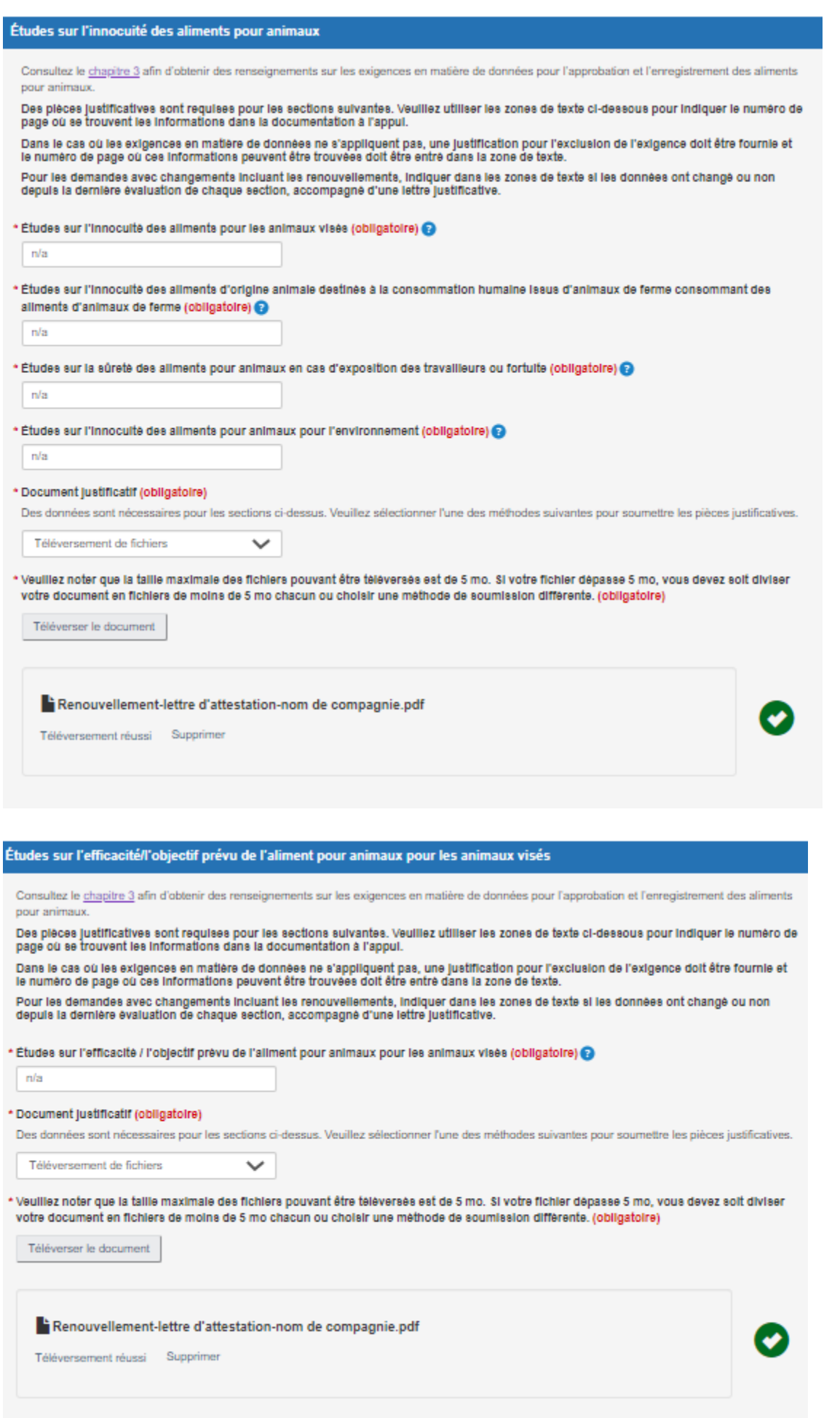

## Accepter l'énoncé de responsabilité applicable

## Demande d'autorisation au BPDPM - Terminée à 90%

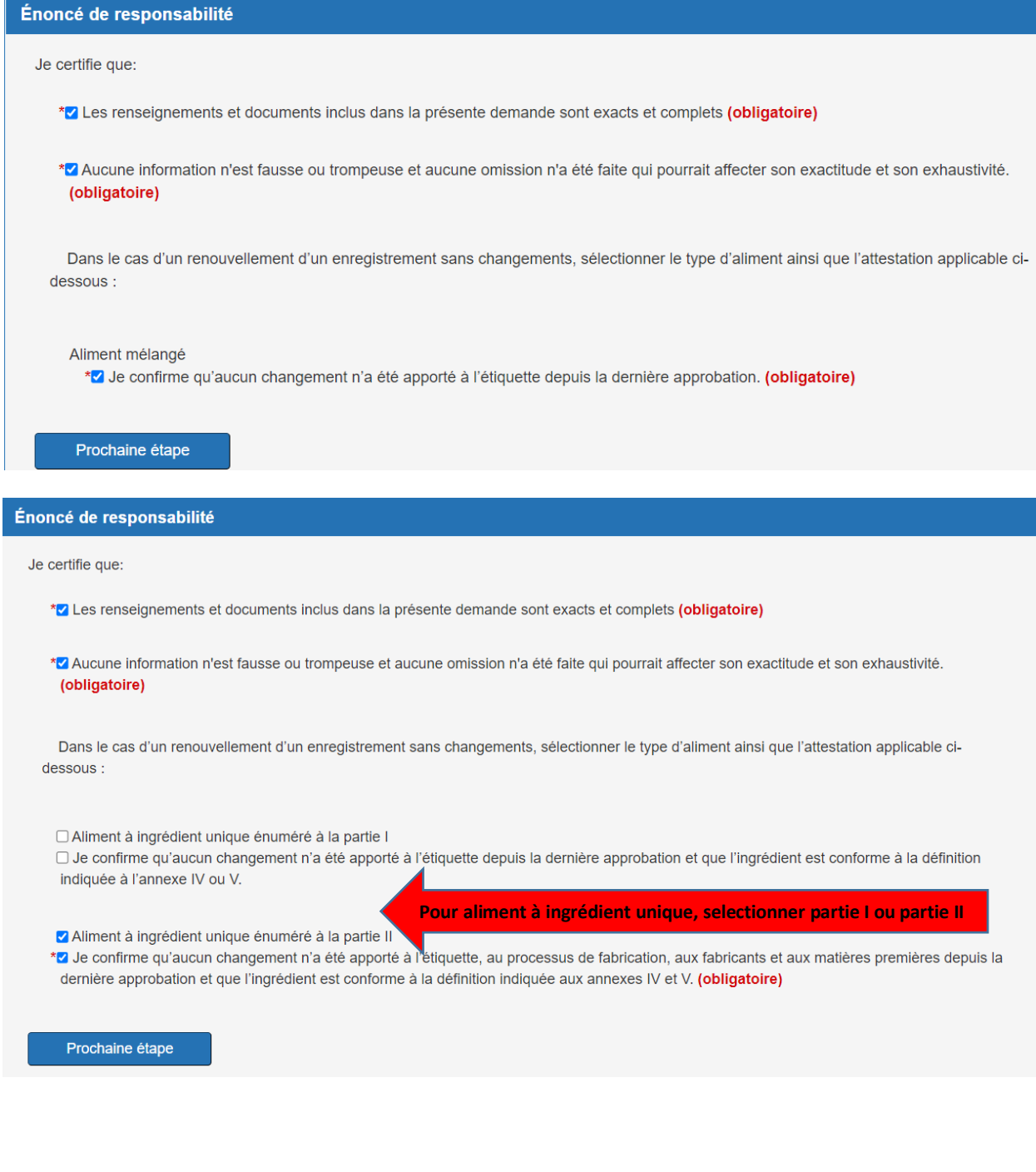

#### Réviser et soumettre

- $\checkmark$  vous pouvez imprimer une copie de votre demande avant de sélectionner soumettre
- lorsque vous cliquez sur soumettre, votre demande est envoyé à l'ACIA

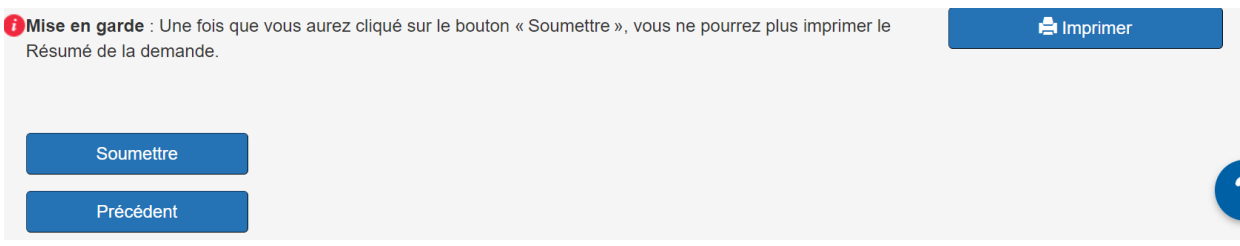

## <span id="page-8-0"></span>Comment soumettre un renouvellement avec changements ou avec exigence de données dans Mon ACIA

### Par où commencer

- √ Inscrivez-vous en tant qu'utilisateur et validez votre partie avec [Mon ACIA](https://inspection.canada.ca/a-propos-de-l-acia/mon-acia/fra/1482204298243/1482204318353)
- **✓** Choisissez la **partie**, puis cliquez sur <mark>sélectionner</mark>
- Une nouvelle demande de service doit être soumise pour chaque produit

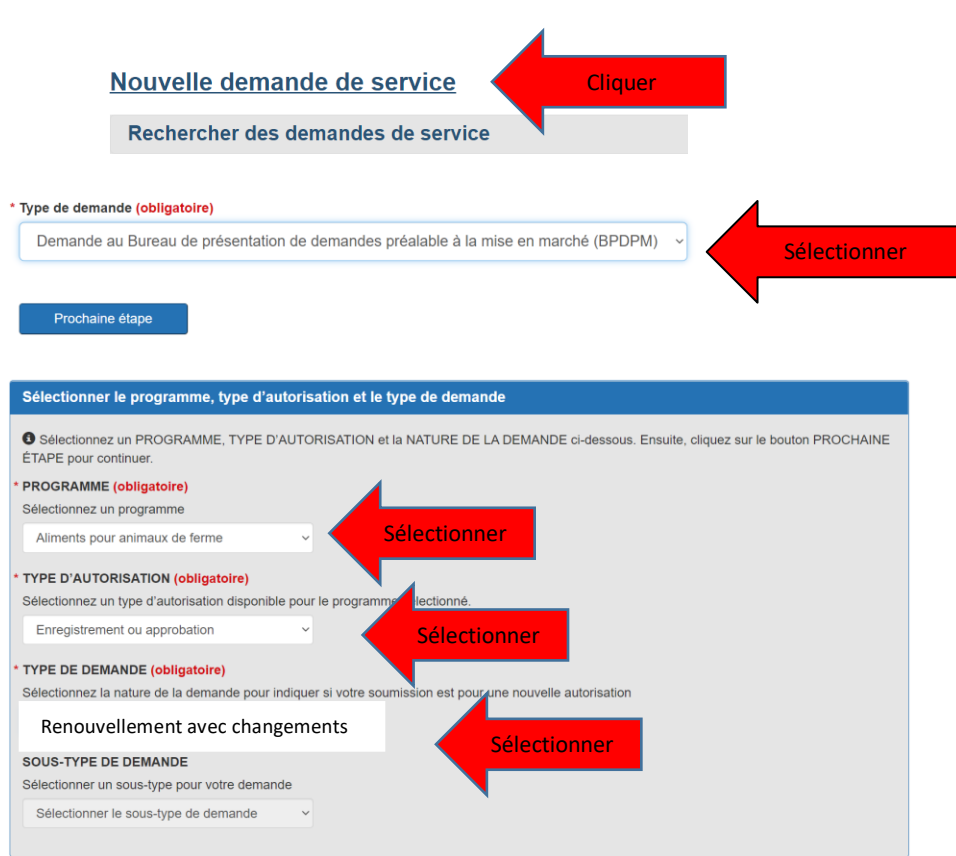

À tout moment pendant le processus de demande, vous pouvez utiliser l'option pour :

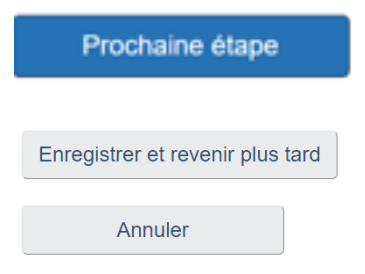

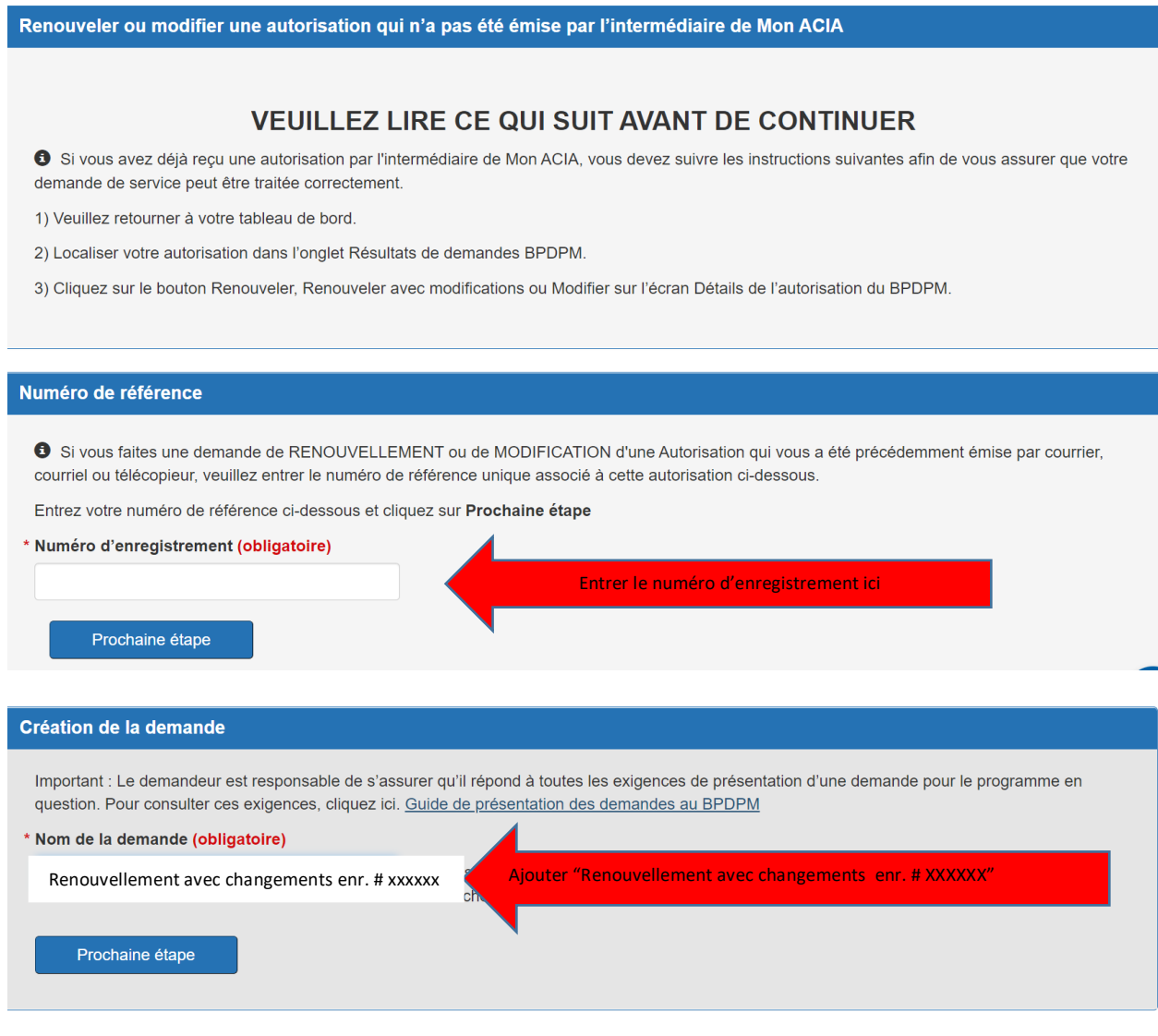

- Accepter l'Énoncé de confidentialité.
- $\checkmark$  Sélectionner le représentant autorisé.

### Renseignement sur le fabricant

 $\checkmark$  Ajouter tous les noms et adresses des sites de fabrications du produit.

### Type d'aliment pour animaux

- $\checkmark$  Sélectionner le type d'aliment:
	- Aliment mélangé ou
	- Aliment à ingrédient unique pour les enregistrements dont le 2<sup>ième</sup>
	- numéro de l'enregistrement est 9, par exemple 99XXXX or 49XXXX, etc...
- $\checkmark$  Ajouter une description courte:
	- Renouvellement avec changements pour enr. # XXXXXX ou
	- Renouvellement avec changements pour étiquette privée enr. # XXXXXX

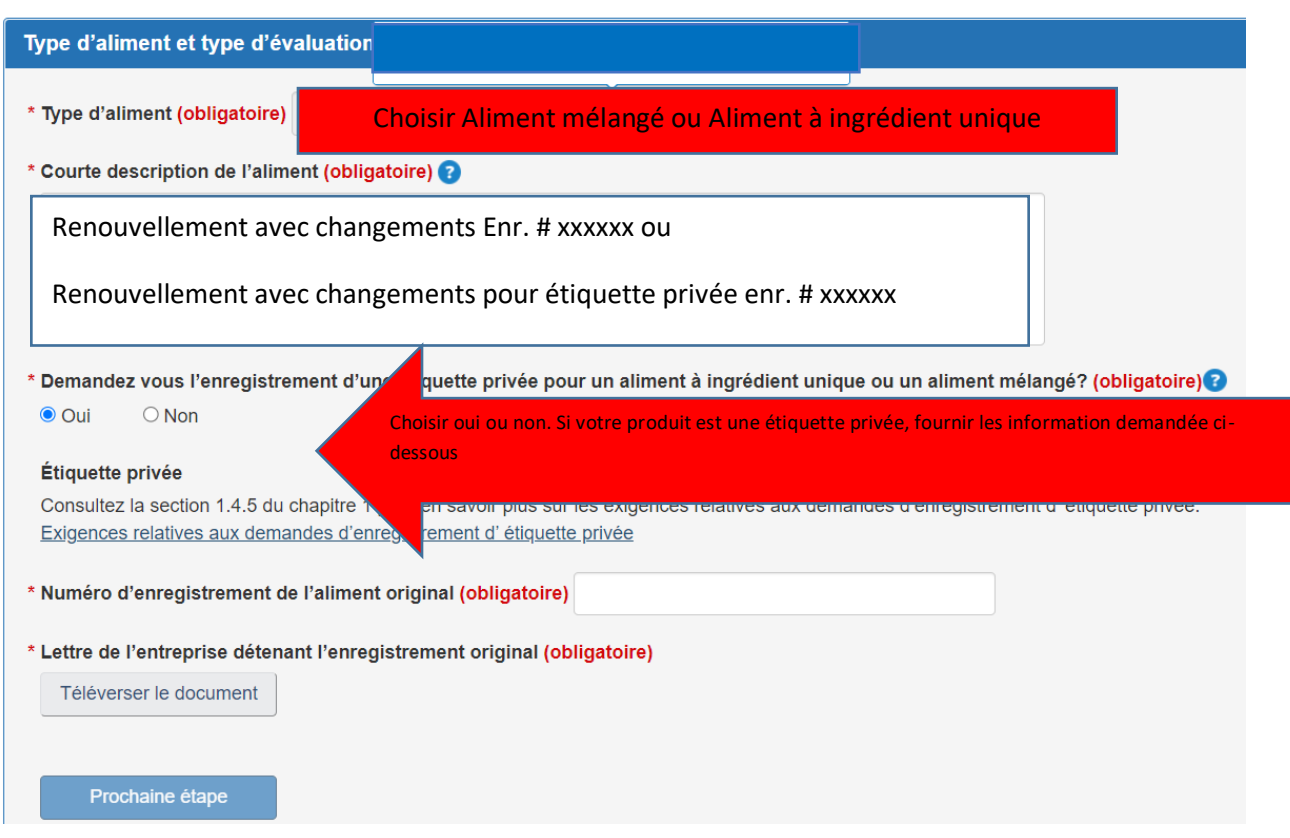

## Questions pour aliment mélangé ou aliment à ingrédient unique

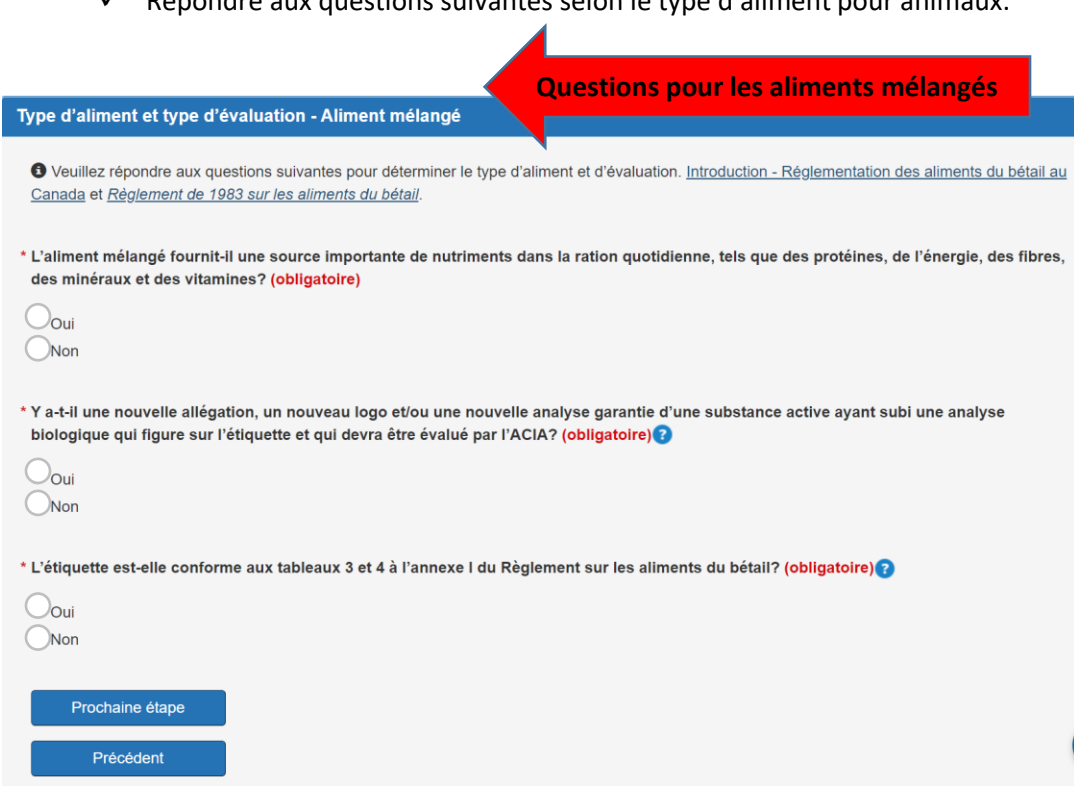

 $\checkmark$  Répondre aux questions suivantes selon le type d'aliment pour animaux.

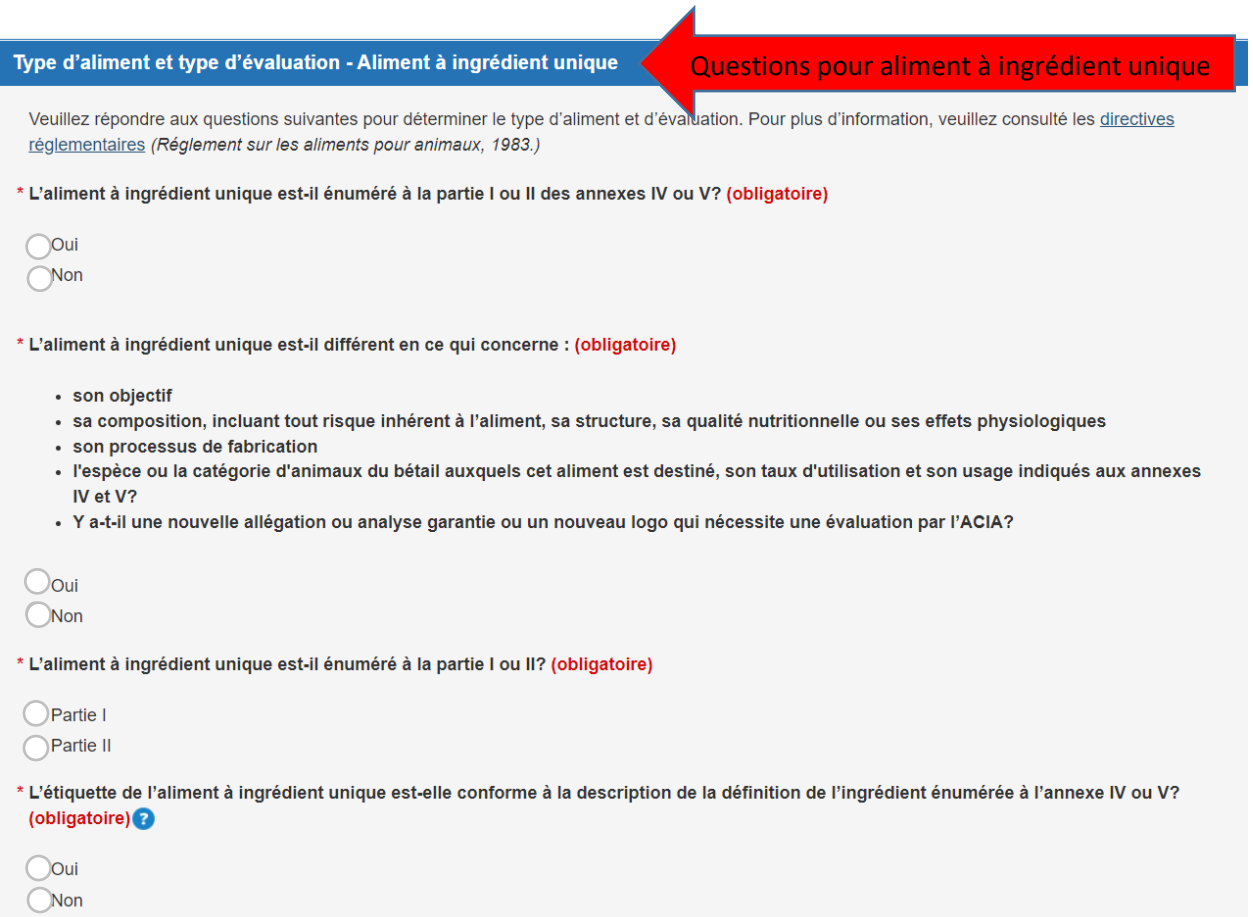

### Information sur l'étiquette

 $\checkmark$  Ajouter le nom de marque, l'objectif de l'aliment pour animaux, la forme et le nom de l'aliment pour animaux et téléchargez une étiquette.

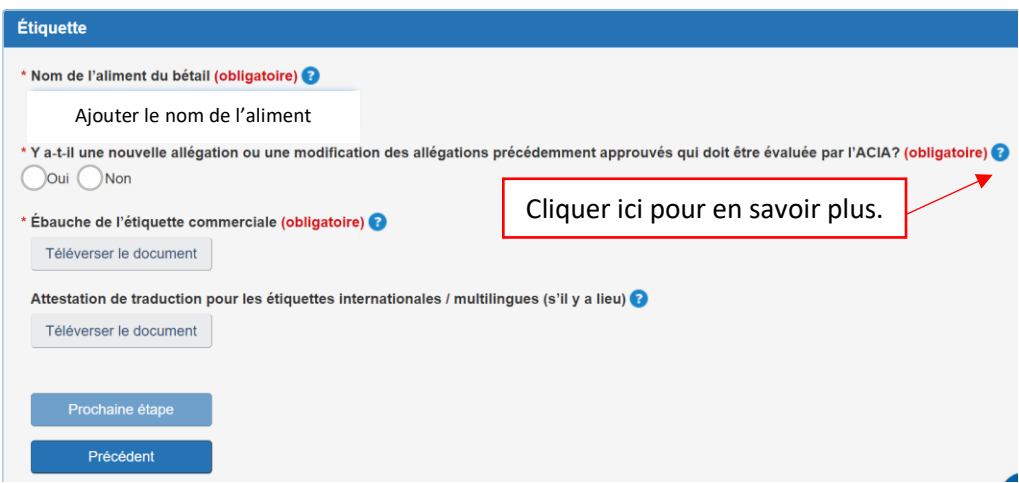

## Guaranties de l'étiquette

 $\checkmark$  ajoutez toutes les garanties apparaissant sur l'étiquette.

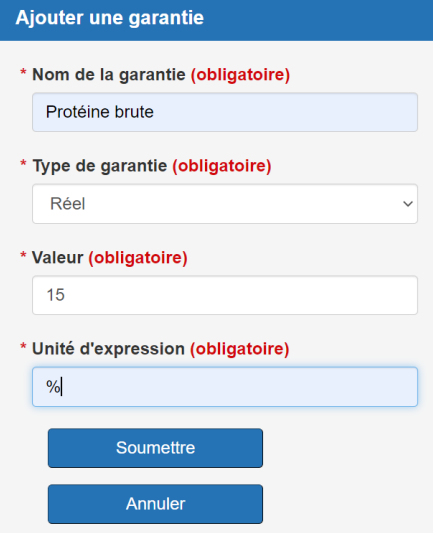

#### Liste des ingrédients

 $\checkmark$  identifier tous les ingrédients dans votre produit

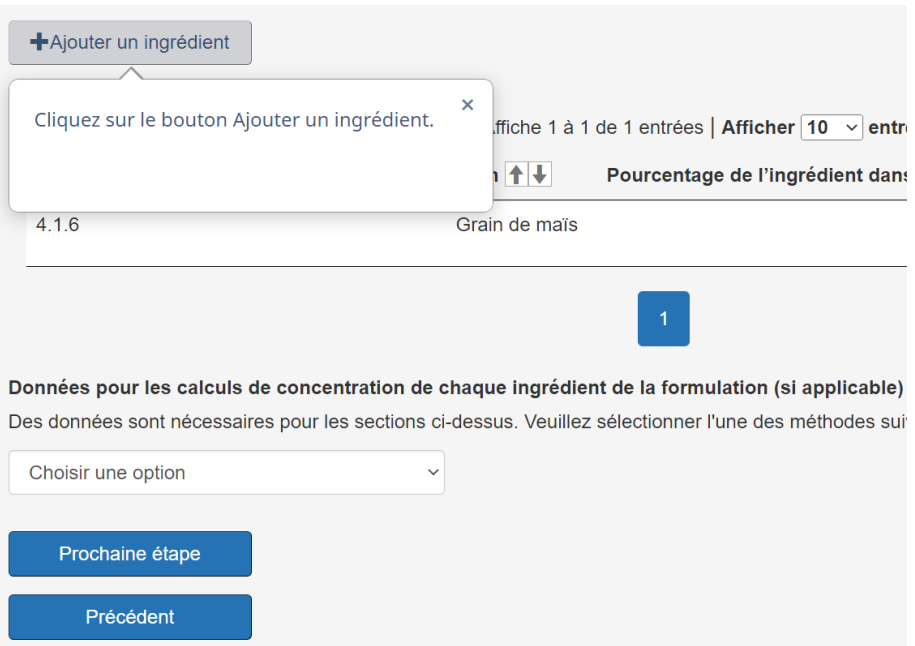

#### Sections des données

 Remplissez les sections suivantes en indiquant si les données ont changé depuis la dernière évaluation. Une lettre justificative et un organigramme du processus de fabrication doivent être téléchargés.

Identification, caractérisation, conditions d'utilisation et méthodes d'analyse de l'aliment pour animaux

Études sur l'innocuité des aliments pour animaux

Études sur l'efficacité/l'objectif prévu de l'aliment pour animaux pour les animaux visés

Pour de l'information supplémentaire, consulter le chapitre  $3.1$  Documents relatifs aux [exigences en matière de données pour remplir les sections](https://inspection.canada.ca/sante-des-animaux/aliments-du-betail/directives-reglementaires/rg-1/chapitre-3/fra/1617909452465/1617909586070?chap=1) 9, 10, 11 et 12 d'une demande [d'approbation ou d'enregistrement d'un aliment pour animaux](https://inspection.canada.ca/sante-des-animaux/aliments-du-betail/directives-reglementaires/rg-1/chapitre-3/fra/1617909452465/1617909586070?chap=1)

Accepter l'énoncé de responsabilité applicable

## Demande d'autorisation au BPDPM - Terminée à 90%

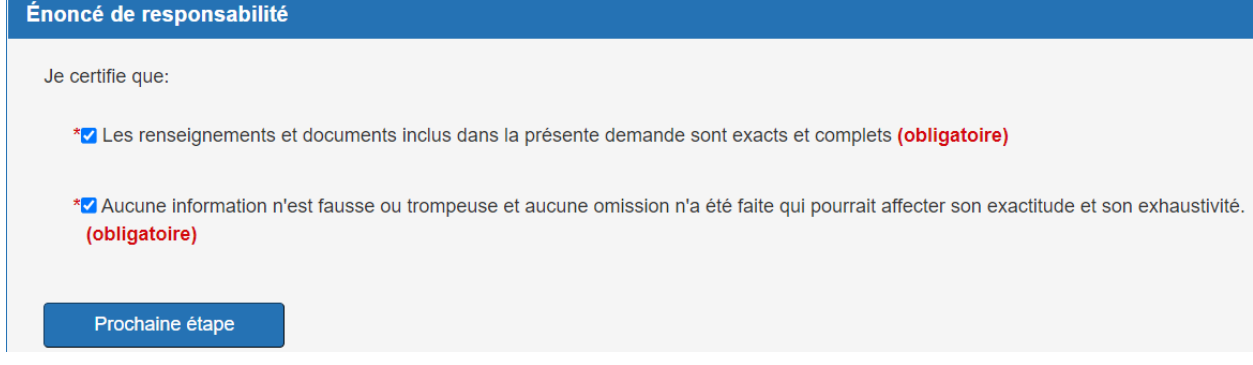

### Réviser et soumettre

- ajouter les modifications apportés à l'enregistrement dans la boîte ci-dessous
- $\checkmark$  vous pouvez imprimer une copie de votre demande avant de sélectionner soumettre
- lorsque vous cliquez sur soumettre, votre demande est envoyé à l'ACIA.

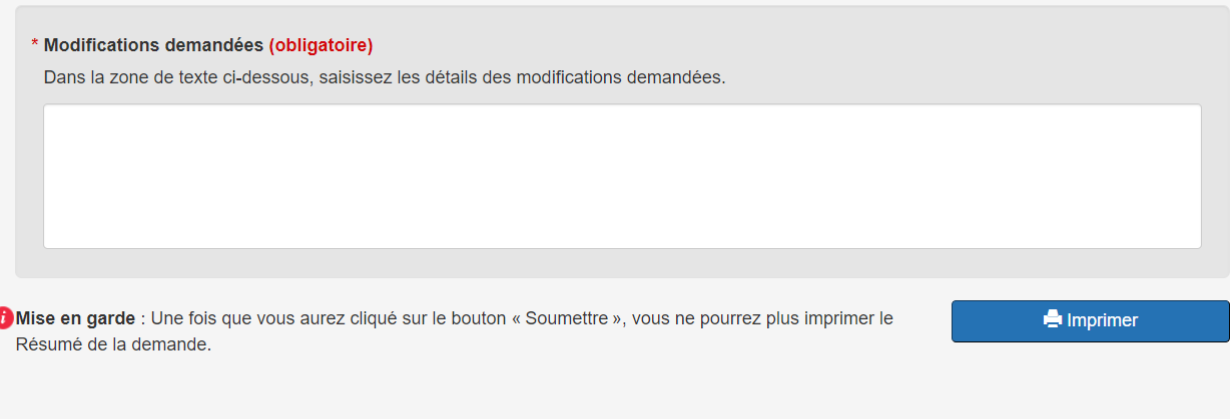

Soumettre